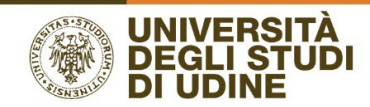

## Disposizioni in materia di funzionamento degli organi collegiali dell'Università degli Studi di Udine in modalità telematica

## **ALLEGATO TECNICO**

Per le sedute verrà di norma utilizzata la piattaforma Microsoft Teams, che consente la creazione di sale virtuali e la condivisione di documenti e presentazioni. Ogni altra diversa piattaforma dovrà garantire il rispetto delle disposizioni di cui al Decreto rettorale.

I componenti dell'organo riceveranno nella propria casella istituzionale di posta la notifica dell'attivazione dell'evento in questione e i link per l'accesso alle sale virtuali.

È necessario che i partecipanti agli eventi siano dotati di computer aggiornato, videocamera e microfono; per un migliore utilizzo e a maggior tutela della riservatezza della seduta, si consiglia l'uso di auricolari o di cuffie dotate anche di microfono (sufficienti, ad esempio, quelle per i cellulari).

Si raccomanda inoltre di mantenere sempre disattivato il microfono e di attivarlo solo quando il Presidente della seduta vi concede la parola.

Di norma all'attivazione di una riunione Teams il microfono è disattivato per impostazione predefinita. In questo

caso, il pulsante "Disattiva audio" si presenta come Per riattivarlo fate clic sul pulsante che assumerà questo

 $\mid$ e si potrà quindi essere ascoltati. aspetto

In caso di primo utilizzo del proprio sistema sarà opportuno effettuare una "chiamata di verifica".

La funzione viene proposta durante l'installazione dell'app ed è sempre accessibile, facendo clic sull'immagine del "Profilo" nella parte superiore di Teams, in "Impostazioni">"Dispositivi">"Effettua una chiamata di verifica". Questa operazione consente di controllare il funzionamento del microfono, dell'altoparlante e della telecamera: basterà seguire le istruzioni vocali del "bot", registrare e risentire un breve messaggio; verrà visualizzato un riepilogo della verifica da cui uscire o ritornare al menù di configurazione.

Qualche giorno prima della Seduta sarà organizzata una sessione di test con assistenza da parte del personale informatico. Un video tutorial dedicato sarà reperibile al seguente link ["smart-working/istruzioni".](https://servizi-informatici.uniud.it/smart-working/istruzioni)

Per le funzionalità complete dell'applicativo rimandiamo alle istruzioni riportate sulle pagine web della didattica on line ["didattica-online/istruzioni".](https://www.uniud.it/it/servizi/servizi-studiare/didattica-on-line/did-online-assistenza)

Per approfondimenti di tipo tecnico si può inviare una richiesta all' [helpdesk.](https://helpdesk.uniud.it/)

Per approfondimenti di tipo amministrativo/giuridico si può inviare una richiesta al seguente indirizzo: [seoc@uniud.it.](mailto:seoc@uniud.it)